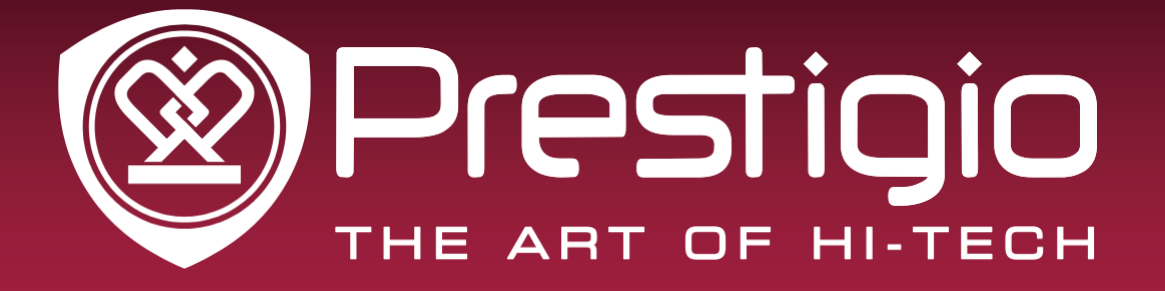

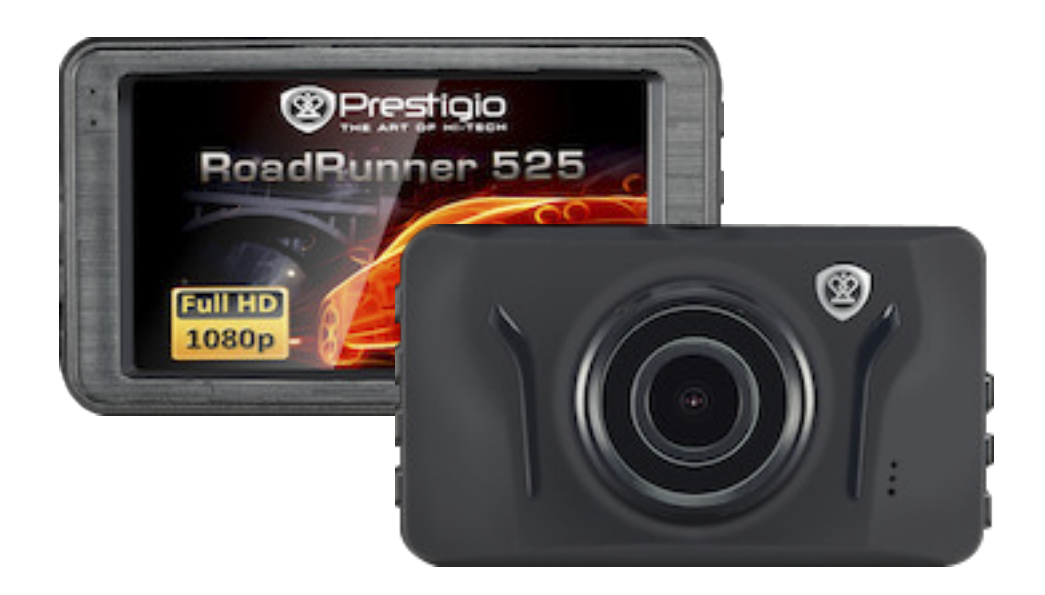

# Car Video Recorder

RoadRunner 525

## **Руководство пользователя**

**Версия 1.0**

[www.prestigio.com](http://www.prestigio.com/)

## **Информация о данном руководстве пользователя**

В данном руководстве пользователя представлена детальная информация о функциях и возможностях устройства.

- Чтобы гарантировать безопасность и правильность использования устройства, прочитайте эту инструкцию перед использованием.
- Описание представлено исходя из настроек устройства по умолчанию.
- Компания Prestigio постоянно стремится усовершенствовать свою продукцию. Из-за модернизации программного обеспечения некоторые элементы содержания данного руководства пользователя для вашего устройства могут отличаться. Компания Prestigio оставляет за собой право вносить изменения в данное руководство пользователя или отозвать его в любое время без предварительного уведомления. Данное устройство следует считать стандартным.

### **Условные обозначения, которые используются в данном руководстве**

Для обозначения полезной и важной информации в данном руководстве пользователя используются следующие символы:

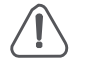

**Внимание**: меры предосторожности и важная информация.

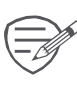

**Примечание**: дополнительная информация.

**Практические советы**: советы по использованию.

> Порядок опций или меню, которые следует выбрать, чтобы выполнить определенное действие.

# Содержание

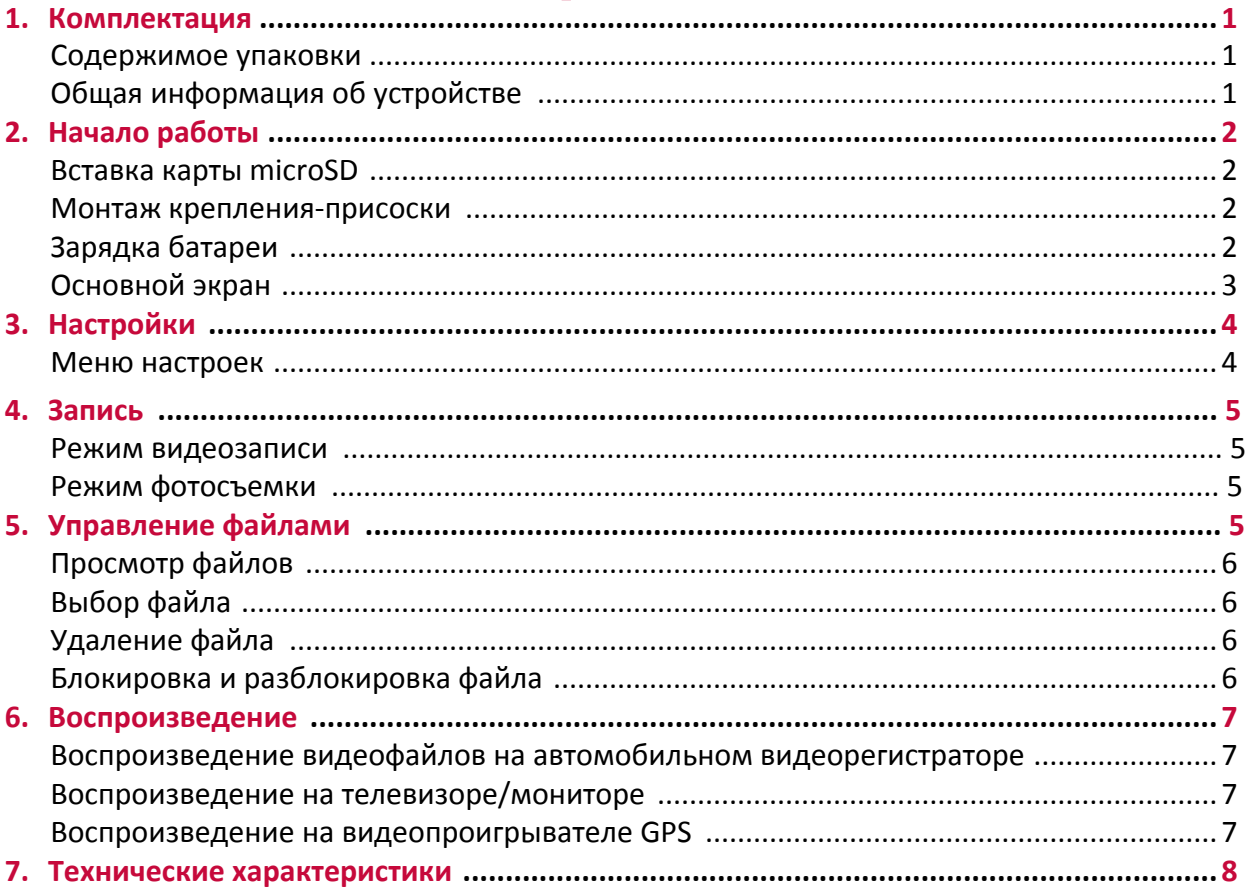

# <span id="page-3-0"></span>**1. Комплектация**

# **Содержимое упаковки 1**

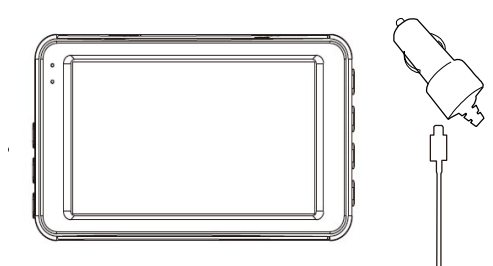

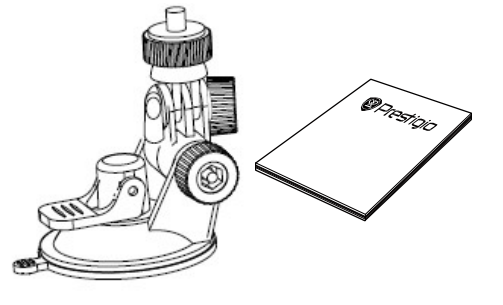

- 
- 
- Краткое практическое руководство
- Гарантийный талон
- Автомобильный видеорегистратор Автомобильное зарядное устройство
- Кабель USB Крепление

## **Общая информация об устройстве**

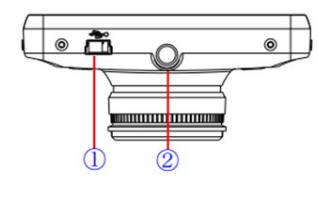

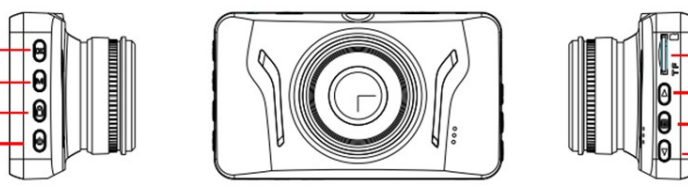

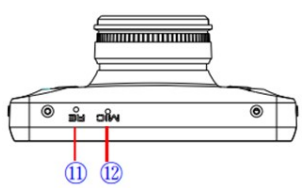

- 1 USB-интерфейс
- 2 Разъем для крепления

 $\overline{a}$  $\sqrt{5}$  $\sqrt{6}$ 

- 3 Кнопка Запись/Воспроизведение/ОК
- 4 Кнопка Меню
- 5 Аварийная запись
- 6 Кнопка включения
- 7 Разъем для карт TF 8 Кнопка Вверх 9 Кнопка Режим 10 Кнопка Вниз 11 Сброс
- 12 Микрофон

# <span id="page-4-0"></span>**2. Начало работы**

## **Вставка карты microSD**

Перед началом записи видео вставьте карту MicroSD (не входит в комплект) в разъем до упора.

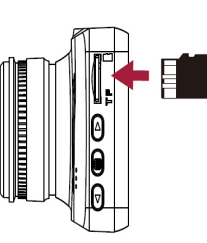

 $\mathscr P$  Автомобильный регистратор автоматически распознает ее как накопитель по умолчанию. Все данные будут сохраняться на этой карте.

## **Монтаж крепления-присоски**

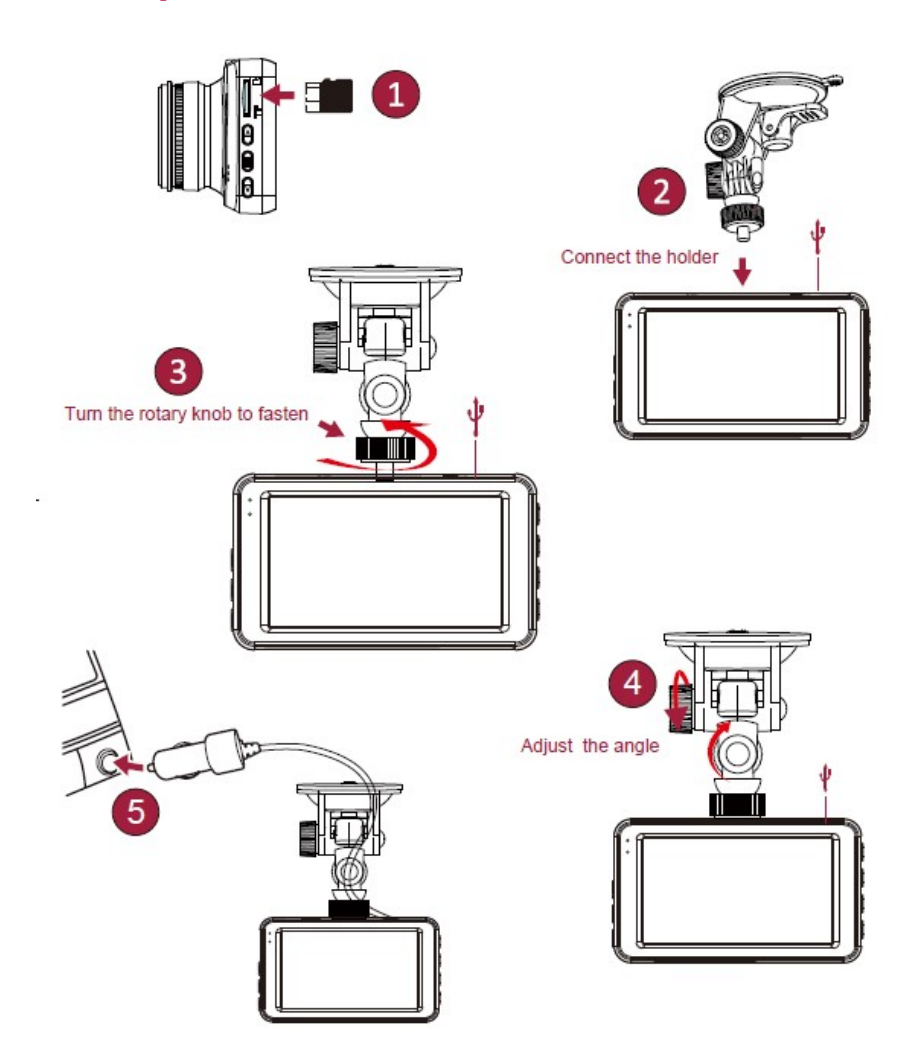

• Установите крепление по направлению, указанному стрелкой.

• Снимите защитную пленку с крепления и разместите устройство на лобовом стекле или на приборной панели.

## **Зарядка батареи**

Перед первым использованием устройства следует полностью зарядить литийионный аккумулятор. Период полной зарядки батареи составляет 1-2 часа.

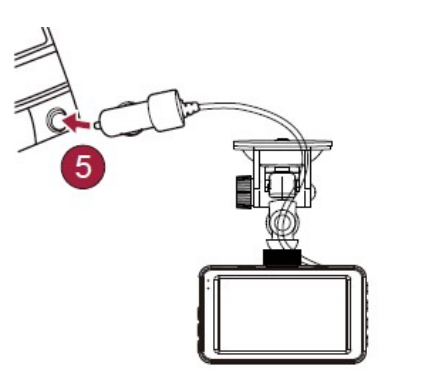

- Использование автомобильного зарядного устройства: устройство заряжается от прикуривателя. Устройство начнет заряжаться после включения двигателя автомобиля.
- Использование комплектного кабеля micro USB: подключите устройство через USB-порт к компьютеру/ноутбуку.

# **3. Настройки**

Перед началом записи вы можете настроить устройство в соответствии с вашими требованиями.

**-** В режиме предварительного просмотра видео/снимка нажмите кнопку [MENU], чтобы ввести настройки видео/снимка, нажмите [Set up], чтобы перейти к общим настройкам.

Нажмите [MENU] дважды, чтобы выйти.

**- В списке настроек для перехода между закладками меню используются кнопки [A]/[v].** 

Для подтверждения выбора нажмите[ ОК ]. Нажмите [MENU], чтобы выйти.

## **Настройки видеорежима**

- **Разрешение**: выберите параметры разрешающей способности записанного видео: 1080p30, 720p30.
- **Метка даты:** добавьте к видео метку даты.
- Циклическая запись: установите продолжительность видео (1, 3, 5 минут или выкл.) для циклической записи. Если карта памяти microSD заполнена, устройство автоматически удаляет самый старый незаблокированный видео файл.
- **Запись звука:** включено/выключено.
- EV: Компенсация экспозиции. EV- 2.0, EV- 5/3, EV- 4/3, EV- 1.0, EV- 2/3, EV- 1/3, EV0.0, EV+1/3, EV+2/3, EV+1.0, EV+4/3, EV+5/3, EV+2.0.
- **Определение движения:** включение или выключение функции обнаружения движения. Если при незаведенном двигателе в машине обнаружено какое-либо движение, автомобильный регистратор автоматически начнет запись.
- Настройка: Нажмите, чтобы перейти к общим настройкам.

## **Настройки снимков**

Нажмите кнопку Режим, чтобы перейти к настройкам.

- **Размер**: установите размер снимка 3MP, 5MP.
- Метка даты: выбкрите формат даты выкл., Только дата, Дата и время •
- Настройки циклической записи: Выберите длительность цикла: один, 1 мин, 3 мин, 5 мин.
- Настройка: Нажмите, чтобы перейти к общим настройкам.

## **Общие настройки**

- **Форматирование:** форматируйте карту памяти. При форматировании все данные будут удалены. Перед этим действием необходимо сделать резервную копию.
- **Язык:** выберите язык. •
- **Звуковой сигнал:** включение/отключение звукового сигнала при нажатии кнопок.
- **Автоматическое отключение питания:** активируйте функцию автоматического отключения питания, если устройство не используется в течение некоторого времени - 5 мин, 3 мин, 1 мин или выкл.
- Выключение ЖК-дисплея: активируйте функцию автоматического отключения ЖК-дисплея через 5 мин, 3 мин, 1 мин или выкл.
- **Выключение питания:** Установите время выключения устройства 10 с, 20 с, 30 с или выкл.
- G-сенсор: выберите чувствительность G-сенсора.
- Частота: частота световых колебаний при определенной степени освещенности, способная вызвать ощущение светового мерцания. Установите параметр частоты мерцания так, чтобы избежать появления помех в виде горизонтальных полос.

**3**

- **Формат даты:** Выберите формат даты. •
- Ввод даты: Установите дату на устройстве. •
- Ввод времени: Установите время на устройстве. •
- **Сброс настроек:** Возвращение к заводским настройкам.
- **Версия:** Отображение текущей версии системы.

# <span id="page-8-0"></span>**4. Запись**

## **Режим видеозаписи 4 Видеозапись в автоматическом режиме**

Подключите устройство к автомобильному зарядному устройству при заведенном двигателе. Устройство автоматически включится и начнет вести запись в циклическом режиме. При выключении двигателя устройство сохраняет последний файл, после чего выключается.

## **Видеозапись в ручном режиме**

В режиме предварительного просмотра нажмите кнопку [ОК ], чтобы начать и остановить видеозапись.

### **Аварийная запись**

Во время записи нажмите [Аварийная запись], чтобы защитить видеофайл от автоматического стирания.

## **Режим фотосъемки**

• Нажмите кнопку [MODE], чтобы выбрать режим фотосъемки, а затем нажмите кнопку [OK] , чтобы сделать фотографии.

# **5. Управление файлами**

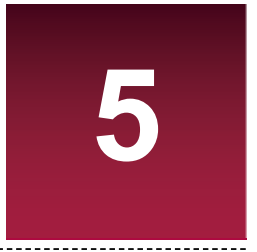

В режиме воспроизведения можно управлять видеофайлами и снимками.

## **Поиск файлов**

- 1. В режиме предварительного просмотра дважды нажмите кнопку [MODE] , чтобы перейти в режим воспроизведения.
- 2. Нажмите кнопку [▲]/ $\blacktriangledown$ ], чтобы прокрутить список файлов.

## **Удаление файла**

Нажмите кнопку [MENU], чтобы удалить один файл или все файлы, а затем нажмите

кнопку [OK], чтобы подтвердить удаление.

Для удаления заблокированной файла необходимо сперва снять блокировку.

## **Блокировка и разблокировка файла**

Нажмите кнопку [MENU], чтобы установить или снять защиту с выбранного файла или со всех файлов.

# **6. Воспроизведение**

## **Воспроизведение видеофайлов на автомобильном**

## <span id="page-9-0"></span>**видеорегистраторе**

- 1. В режиме воспроизведения нажмите кнопки [ $\blacktriangle$ ]/[ $\blacktriangledown$ ], чтобы выбрать желаемый видеофайл.
- 2. Нажмите кнопку [OK] , чтобы начать воспроизведение.
- 3. Нажмите кнопку [MODE], чтобы покинуть режим воспроизведения.

## **Воспроизведение на телевизоре/мониторе**

Извлеките карту памяти из видеорегистратора и вставьте ее в кард ридер компьютера.

 $\mathscr P$  USB-порт видеорегистратора предназначен только для зарядки устройства. 

Подключите видеорегистратор к ПК.

# 7. **Технические характеристики**

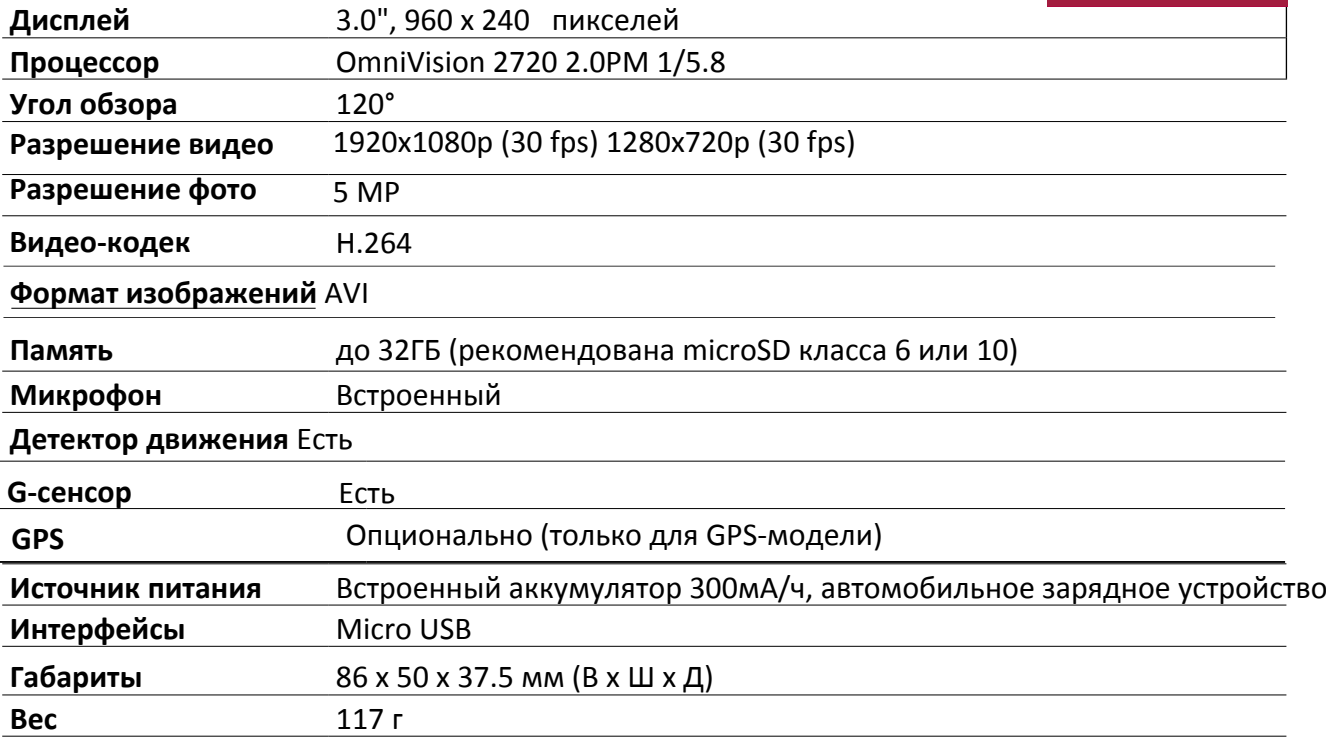